#### **August 2015 Alpha Tracker Release Notes**

#### SVN1501-1551

#### **Additions**

- 1. The range of flags that you see on the Project List to indicate whether or not samples have been taken, analysed etc, are now also displayed for Re-inspection projects (Category "Asbestos Re-inspection").
- 2. When you manually add a new survey item to a survey, by using the "Add New Survey Item(s)" button on the Survey Items screen, the **Product Type** score is automatically set according to the selection you have made in the **Material** field. In addition, the S/P/SP field allows you to select an approach that you have defined using the *Setup|Lab and Surveys|Approaches* menu option.

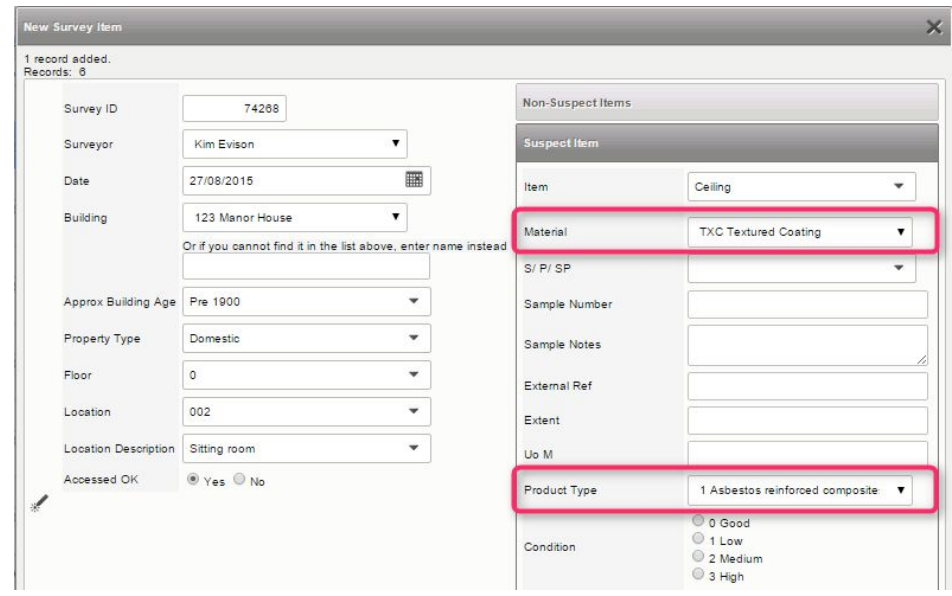

- 3. There is a new Priority Assessment grid for systems that round "up".
- 4. Four new indexes have been added into the SQL database which should increase performance for the "MDS Surveys Export".
- 5. Extra prompts have been added into the system to ask if you are sure you want to leave Alpha Tracker, to help prevent accidental system closure. You may also be redirected to a new login page if you have been logged out due to requesting an operation for which you have insufficient permissions the message displayed under these circumstances can be defined by using a system setting ("Insufficient permission message").
- 6. Additional timing code is now present on more screens enabling us to collect more detailed information on times taken to access data.

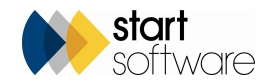

7. You can only select an "active" Project Type on a Project. If you select an "inactive" one then a message is displayed. All inactive Project Types are displayed in brackets at the bottom of the list.

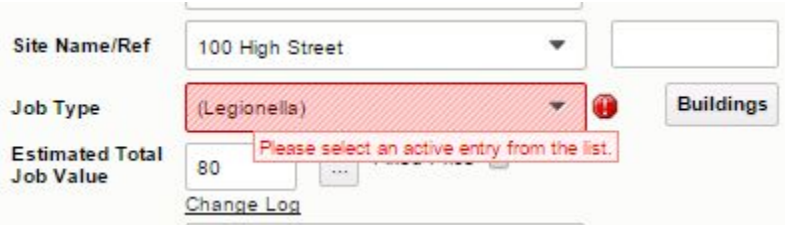

8. The Site Name has been added to the search fields on the Lab Project List screen, enabling you quickly to identify lab projects by using the site:

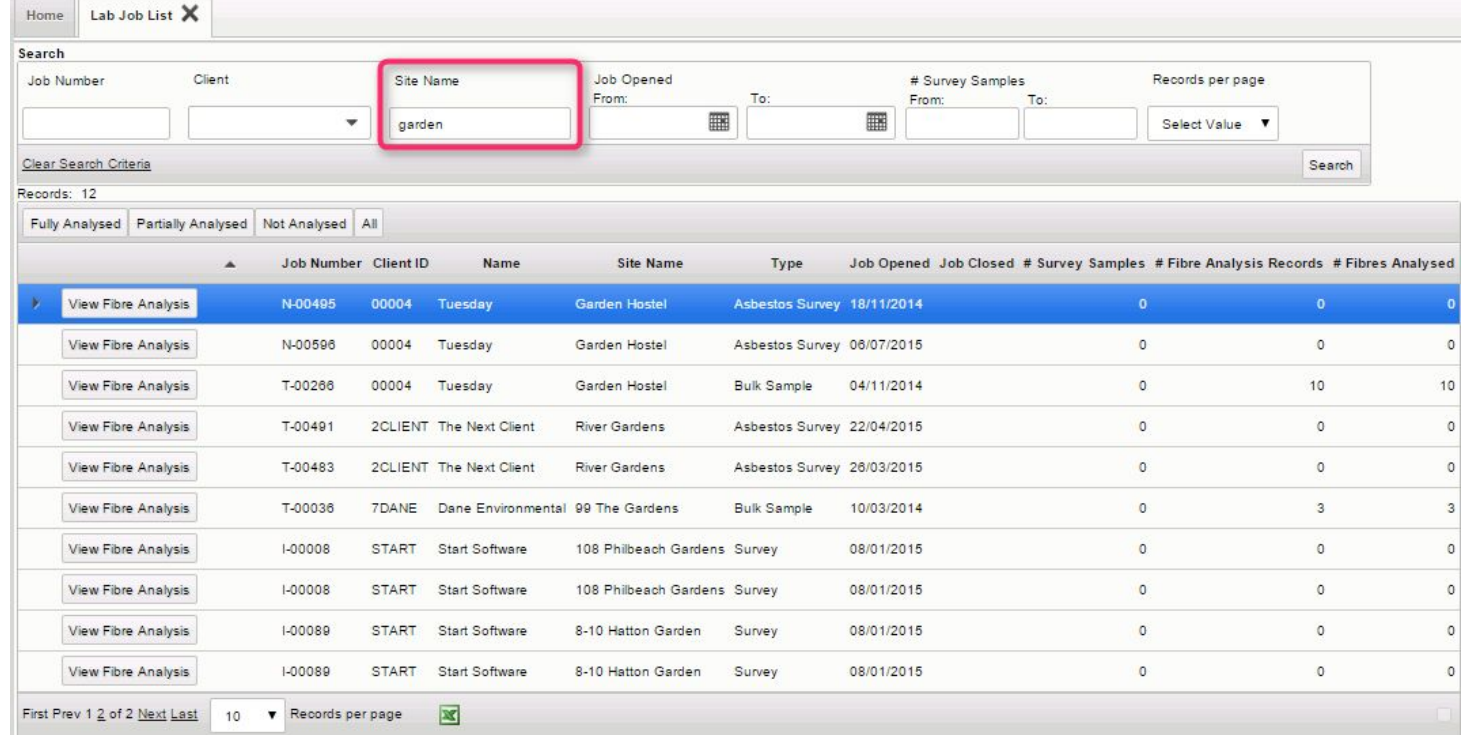

- 9. The Lab Warning message that tells you when you have exceeded a limit now also continues to show the number of points you have analysed at the same time.
- 10. Load Fibre Analysis can now work in a different way with regard to Material Codes and Descriptions.
	- (a) It is now possible to pull through the Analyst's Assessment of the Material to the Survey Items. This means that if the Surveyor's Assessment of the

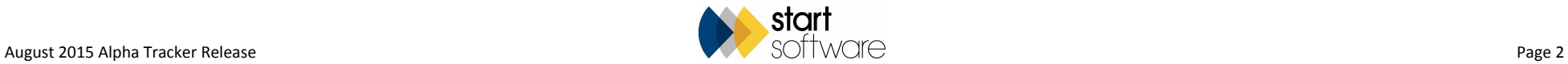

Material differs from the Analyst's, then the Material Code and Description selected by the Analyst overwrites the one selected by the Surveyor on the Survey item when the Fibre Analysis results are loaded (either via the button or automatically).

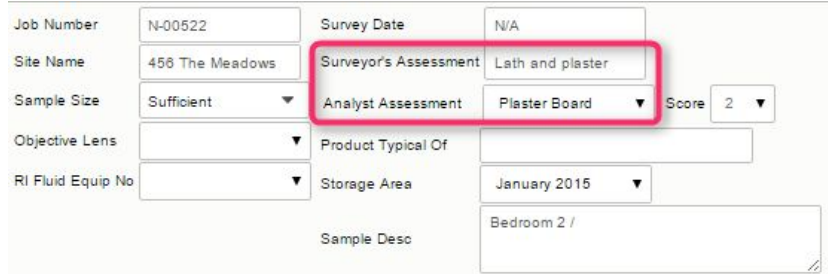

This is controlled by a setting: "Overwrite Survey Item Material and Description with Lab Analyst Assessment".

(b) You can also overwrite the Material Code and Description selected by the Surveyor on the Survey item with a Material Code and Description of your choice when the analysis of a sample is negative. This can be used if you have a Material Code which indicates, for example, No Asbestos Identified or No Asbestos In Sample.

This is controlled by two settings: "Overwrite Survey Item Material and Description for NAD Items from Lab" and "Material Code for items assessed as non asbestos by Lab".

(c) You can blank out the scores in the survey data for items identified as non-asbestos by the Lab.

This is controlled by a setting: "Blank all data for NAD Items from Lab".

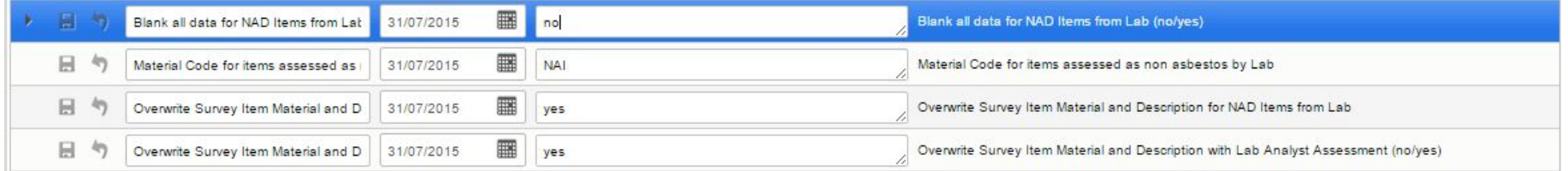

- 11. Superusers now have the ability to update the **Analysed By** field on the Fibre Analysis screen , even if the "Only allow System Administrators or Analysts to update fibre analysis records once processed?" setting is on.
- 12. There is a new setting which controls if the project number is enabled/disabled on the invoice lines. The setting is: "Disable the project number field on invoice lines". If this is set to "yes" then no editing will be allowed of the project number field when you raise an invoice - this affects all lines on the invoice.

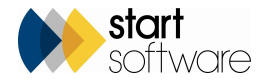

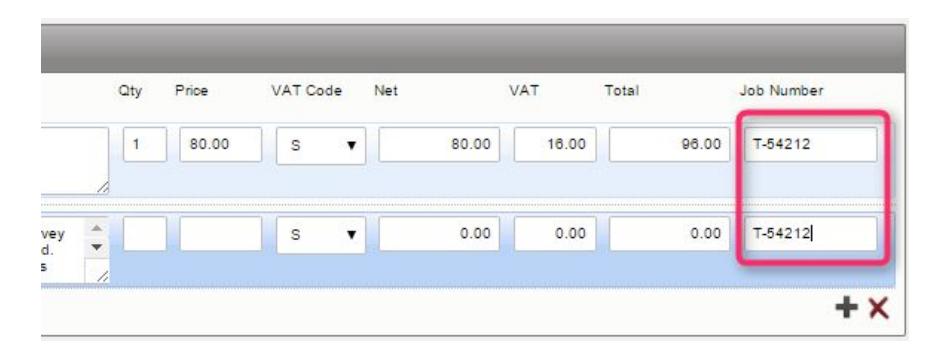

13. It is possible to specify "blacklist" words to hide files from view on the Client Portal. This is done by specifying the words in the "Client Portal blacklist key words" setting. For example, you might have "notes" and "secret" as your key words to hide any files that contain these in their filenames:

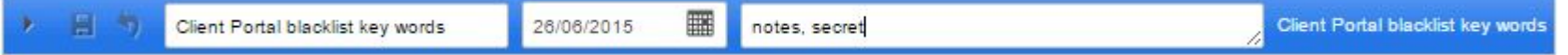

You can also now make client-specific blacklists. Once a client logs into the Client Portal, a new setting is created which looks like this: "Client Portal blacklist key words (ABC)"

where ABC is the Client ID.

You use this setting, showing the Client ID in brackets at the end, to enter the client-specific blacklist key words.

If no words are specified then the standard blacklist applies, if any words are listed these take effect instead of those on the standard blacklist.

14. On the Client Portal, your clients will now be able to identify the Survey Name (eg Management Survey) of a project as this is now displayed below the Project Type (eg Asbestos Survey) on the Reports List. If you have undertaken many surveys for a client this will let them distinguish the Management reports from the Refurbishment reports and the Demolition reports.

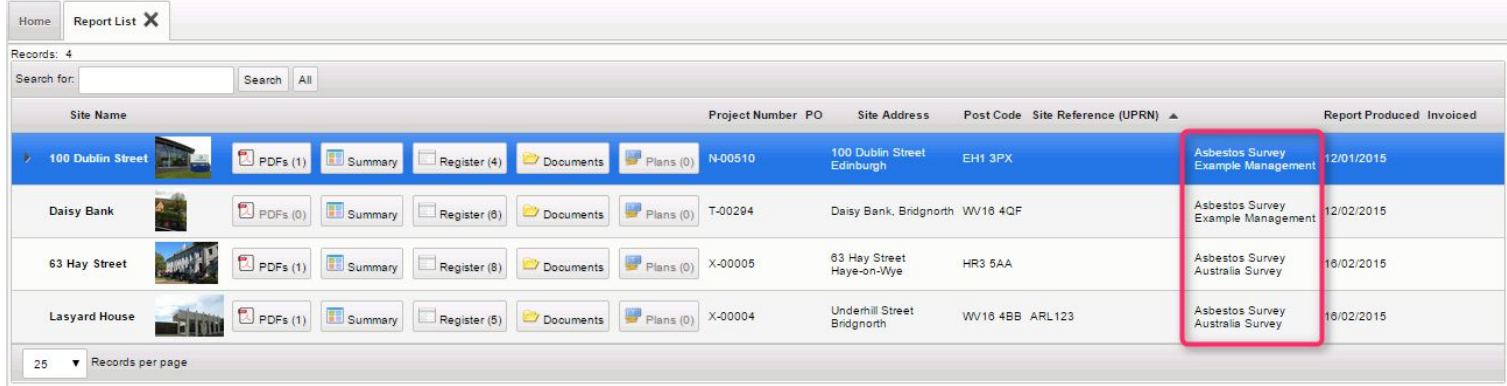

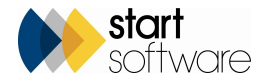

- 15. The Excel export from the Survey Items screen now includes the main Photo Filename as a column without the full path on the server.
- 16. Deletion of rows in Survey Items has been improved. You can now tick a box to indicate which row(s) you wish to delete and then click the "Delete Selected" button to delete all such selected rows. This will speed up the deletion of multiple rows.

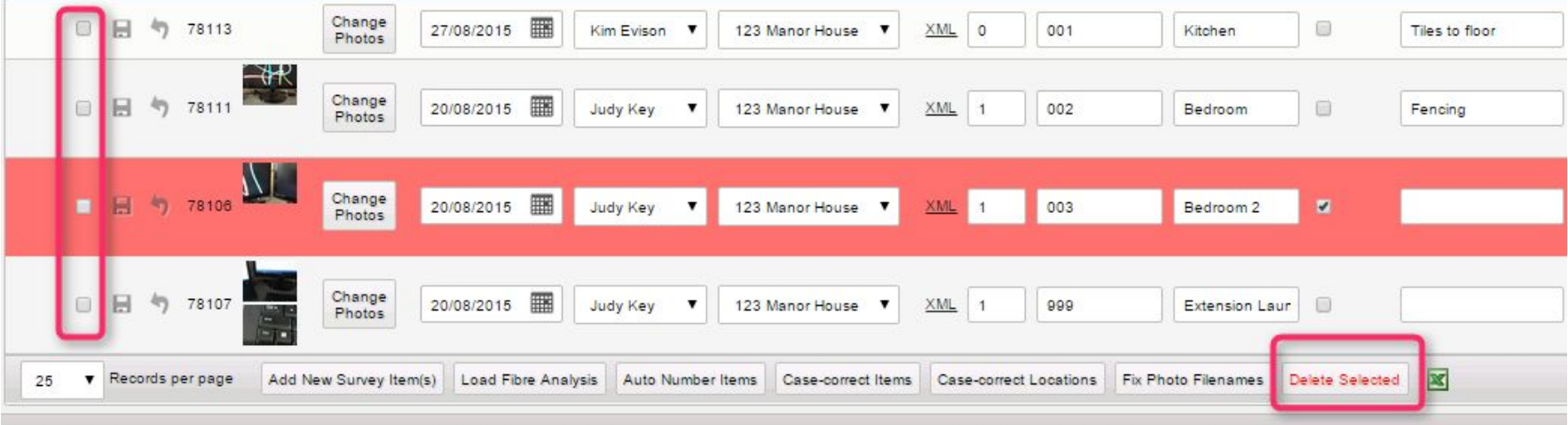

#### **Bug Fixes**

- 1. Small changes were made to the Load Fibre Analysis button and the trigger to ensure the overall scores are correctly totalled, including on old data.
- 2. The Account Manager is now validated on the Project screen only when it is visible to get better performance with old data.
- 3. An issue with the incorrect invoice template getting saved into the invoice folder has been fixed. New code checks which template should be used to ensure the correct PDF is generated.
- 4. A bug in the "Load Fibre Analysis" on the Edit/View Samples screen has been fixed.

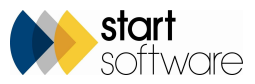